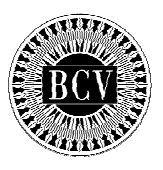

**FORMA DPCS-02**  Rev. 11 - 2012

(dd/mm/aaaa)

### BANCO CENTRAL DE VENEZUELA

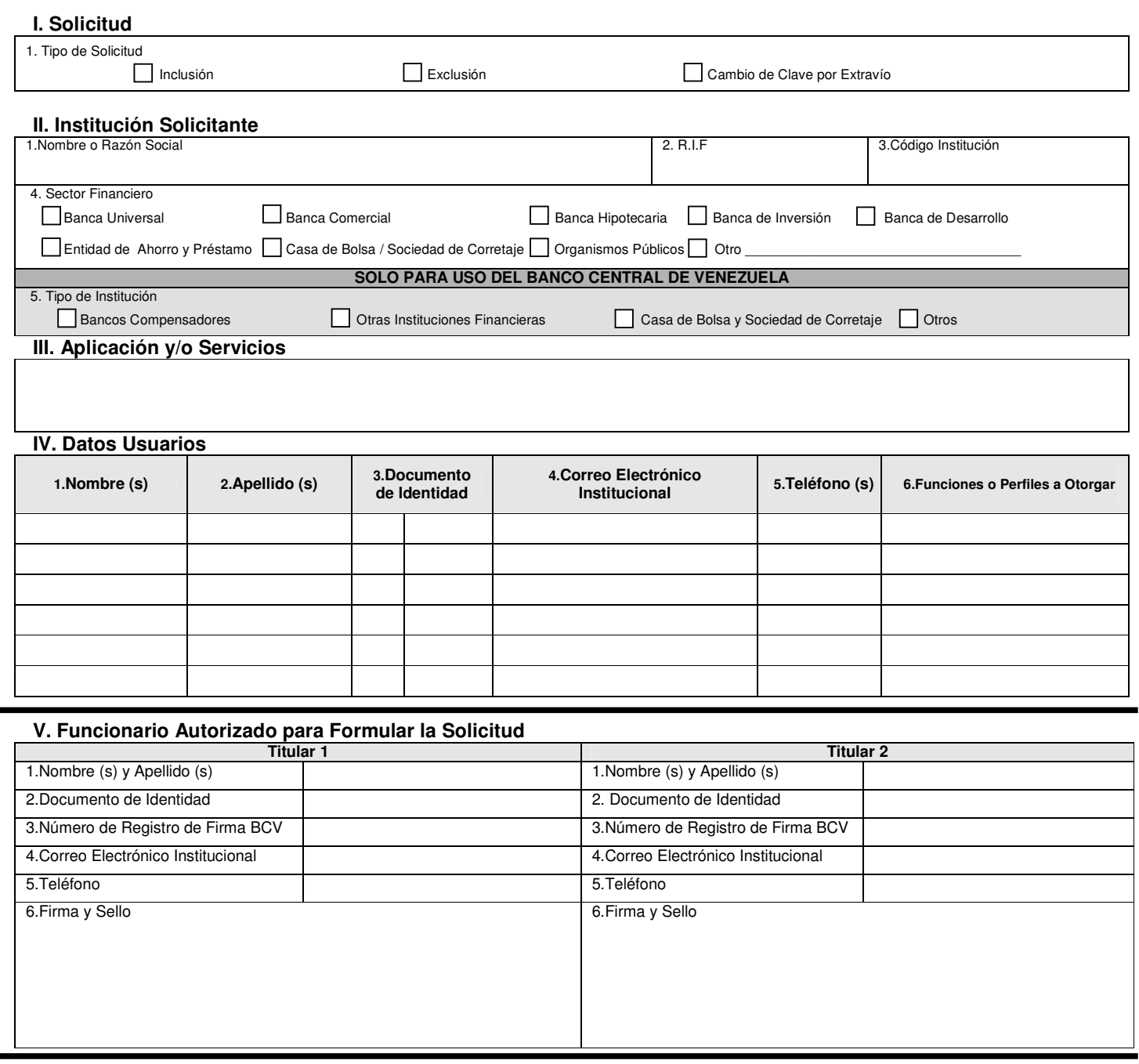

**VI. Banco Central de Venezuela DEPARTAMENTO DE PROGRAMACION Y CONTROL DE SERVICIOS** 1. Firma y Sello **SOLO PARA USO DEL BANCO CENTRAL DE VENEZUELA**  2. Firma y Sello **SOLO PARA USO DEL BANCO CENTRAL DE VENEZUELA** 

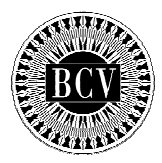

# **SOLICITUD DE CONEXIÓN A TRAVES DE INTERNET** PARA LOS SERVICIOS DEL

(dd/mm/aaaa)

# BANCO CENTRAL DE VENEZUELA

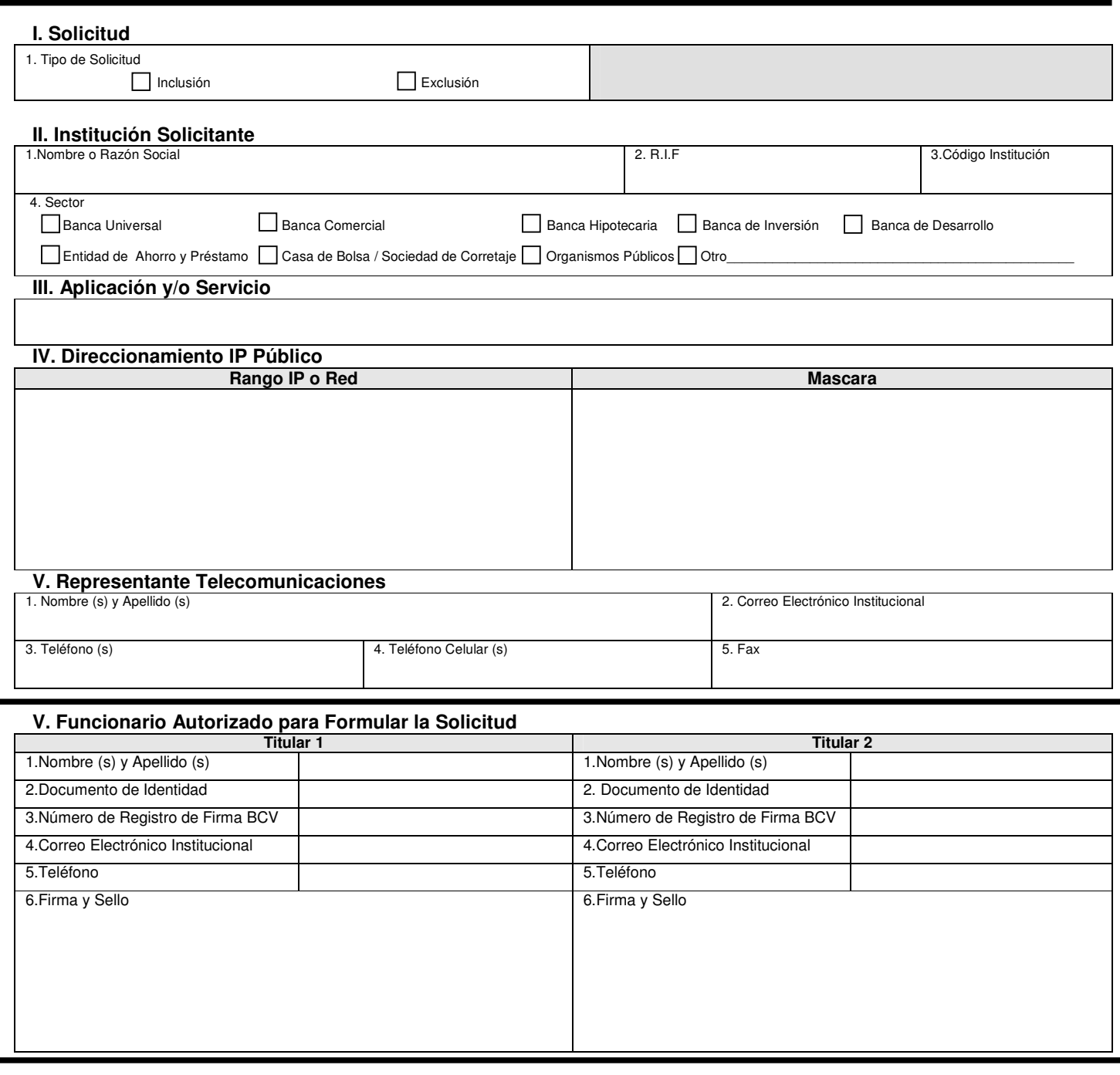

#### **VI. Banco Central de Venezuela**

 $\blacksquare$ 

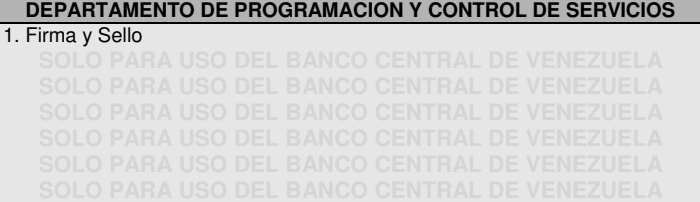

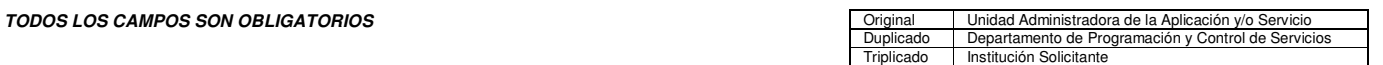

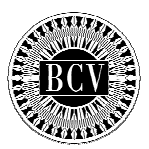

#### **INSTRUCTIVO FORMULARIO DPCS-02**

#### **SOLICITUD DE CODIGOS Y CLAVES PARA EL ACCESO Y USO DE LAS APLICACIONES ANTE B A N C O C E N T R A L D E V E N E Z U E L A**

#### **OBJETIVO:**

Instruir a las instituciones, en relación al llenado del formulario DPCS-02 "Solicitud de Códigos y Claves para el Acceso y Uso de las Aplicaciones ante Banco Central de Venezuela", a fin de solicitar ante el Instituto, los códigos y claves de usuarios para la ejecución de las operaciones automatizadas.

#### **Fecha:**

1. Día, mes y año en el cual se elabora la solicitud.

#### **I. Solicitud**

1. Indique con una equis (x) tipo de solicitud.

#### **II. Datos de la Institución solicitante**

- 1. Nombre completo o razón social de la Institución.
- 2. Identificación asignada por el Registro de Información Fiscal.
- 3. Número que identifica a la Institución, de acuerdo con los cuatro (4) primeros dígitos de su Cuenta Custodia.
- 4. Indique con una equis (x) el sector financiero de la institución.

#### **Sólo para uso del Banco Central de Venezuela**

5. Tipo de institución asignado por el Departamento de Sistemas de Pagos

#### **III. Datos Aplicación y/o Servicio**

1. Nombre de la Aplicación y/o Servicio a la cual se esta solicitando el acceso. Seleccione conforme a la lista que se presenta.

#### **IV. Datos del Usuario**

- 1. Nombre(s) del usuario asignado por la Institución para operar a través de la Aplicación.
- 2. Apellido(s) del usuario asignado por la Institución para operar a través de la Aplicación.
- 3. Documento de identidad asignado por el Servicio Administrativo Identificación Migración y Extranjería. Indicando: V: Venezolano, E: Extranjero, P: Pasaporte.
- 4. Correo electrónico Institucional otorgado al usuario por la institución solicitante**. Los usuarios con correos no corporativos no serán procesados.**
- 5. Teléfono(s), dentro de la institución solicitante.
- 6. Indicar las Funciones o el Perfil a otorgar a cada usuario. (Ver anexo)

#### **V. Institución Solicitante**

Datos del (de los) funcionario(s) autorizado(s) por la institución para formular la solicitud,

- 1. Nombre(s) y Apellido(s) del (de los) funcionario(s) autorizado(s) por la Institución solicitante, registrados en el Banco Central de Venezuela para ejecutar operaciones a través del Sistema.
- 2. Número(s) de lo(s) Documentos(s) de identidad del (de los) funcionario(s) autorizado(s).
- 3. Número de Registro de Firma asignado por el Banco Central de Venezuela, del funcionario autorizado por la Institución solicitante.
- 4. Correo electrónico Institucional otorgado al usuario por la institución solicitante.
- 5. Teléfono(s) dentro de la institución solicitante
- 6. Firma(s) registrada(s) en el Banco Central de Venezuela, del (de los) funcionario(s) autorizado(s), así como el sello de la institución solicitante.

#### **VI. Banco Central de Venezuela**

- 1. Firma y sello de la Unidad Administradora de la Aplicación y/o Servicio, en señal de conformidad.
- 2. Firma y sello del Departamento de Programación y Control de Servicios.

Los código de usuario y contraseña suministrados por el Banco Central de Venezuela son de uso exclusivo para acceder a los servicio(s) y aplicaciones(s) indicado en la solicitud, su divulgación o publicación será bajo la responsabilidad exclusiva de la institución solicitante.

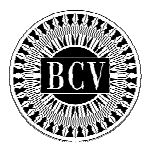

#### **INSTRUCTIVO FORMULARIO DPCS-04**

#### SOLICITUD DE CONEXIÓN A TRAVES DE INTERNET PARA LOS SERVICIOS DEL BANCO CENTRAL DE VENEZUELA

#### **OBJETIVO:**

Instruir a las instituciones, en relación al llenado del formulario DPCS-04 "Solicitud de Conexión a Través de Internet para los Servicios del Banco Central de Venezuela", a fin de solicitar ante el Instituto, la ejecución de las operaciones automatizadas.

#### **Fecha:**

2. Día, mes y año en el cual se elabora la solicitud.

#### **I. Solicitud**

2. Indique con una equis (x) tipo de solicitud.

#### **II. Datos de la Institución solicitante**

- 6. Nombre completo o razón social de la Institución.
- 7. Identificación asignada por el Registro de Información Fiscal.
- 8. Número que identifica a la Institución, de acuerdo con los cuatro (4) primeros dígitos de su Cuenta Custodia.
- 9. Indique con una equis (x) el sector financiero de la institución.

#### **III. Datos Aplicación y/o Servicio**

1. Nombre de la Aplicación y/o Servicio a la cual se esta solicitando el acceso. Seleccione conforme a la lista que se presenta.

#### **IV. Direccionamiento IP Publico**

- 1. Rango IP o Red a otorgar el acceso.
- 2. Mascara de la red indicada. **(Solo aplica si se indica la dirección de una red).**

#### **V. Datos Representante Telecomunicaciones**

- 1. Nombre(s) y Apellido(s) del usuario contacto asignado por la Institución.
- 2. Correo electrónico Institucional otorgado al usuario por la institución solicitante**.**
- 3. Teléfono(s), dentro de la institución solicitante.
- 4. Teléfono Celular de contacto.
- 5. Fax, dentro de la institución solicitante

#### **VI. Institución Solicitante**

- Datos del (de los) funcionario(s) autorizado(s) por la institución para formular la solicitud,
- 7. Nombre(s) y Apellido(s) del (de los) funcionario(s) autorizado(s) por la Institución solicitante, registrados en el Banco Central de Venezuela para ejecutar operaciones a través del Sistema.
- 8. Número(s) de lo(s) Documentos(s) de identidad del (de los) funcionario(s) autorizado(s).
- 9. Número de Registro de Firma asignado por el Banco Central de Venezuela, del funcionario autorizado por la Institución solicitante.
- 10. Correo electrónico Institucional otorgado al usuario por la institución solicitante.
- 11. Teléfono(s) dentro de la institución solicitante
- 12. Firma(s) registrada(s) en el Banco Central de Venezuela, del (de los) funcionario(s) autorizado(s), así como el sello de la institución solicitante.

#### **VII. Banco Central de Venezuela**

- 1. Firma y sello de la Unidad Administradora de la Aplicación y/o Servicio, en señal de conformidad.
- 2. Firma y sello del Departamento de Programación y Control de Servicios.

### **B A N C O C E N T R A L D E V E N E Z U E L A**

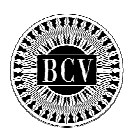

#### Gerencia de Sistemas e Informática Departamento de Programación y Control de Servicios

### **ACCESO Y USO DE LAS APLICACIONES DEL BANCO CENTRAL DE VENEZUELA**

#### **SISTEMA CUSTODIA ELECTRONICA DE TITULOS DIVISAS (SICETD)**

• VER TABLAS ANEXAS.

#### **SISTEMA LIQUIDACIONES DE POSICIONES NETAS MULT. (LIPONE)**

• /1 \* CONSULTAR LIQUIDACIONES POSICIONES NETAS MULT.

#### **SISTEMA CUSTODIA ELECTRONICA DE TITULOS (SICET)**

• VER TABLAS ANEXAS.

#### **SISTEMA DE CUENTAS CORRIENTES (CTASCTES)**

• VER TABLAS ANEXAS.

#### **SISTEMA ELECTRONICO DE TRANSFERENCIA (SET)**

• VER TABLAS ANEXAS.

#### **SISTEMA DE TASAS REFERENCIALES (SISTRE)**

- H1 \* REGISTRAR COTIZACIONES DE TASAS
- H2 \* CONSULTAR RESUMEN DE OPERACIONES
- H3 \* CONSULTAR SUS COTIZACIONES DE TASAS
- H4 \* CONSULTAR COTIZACIONES DE TASAS
- H5 \* CONSULTAR OPERACIONES
- H6 \* CONSULTAR CONVOCATORIA DEL ACTO

#### **SISTEMA DE ASISTENCIA CREDITICIA (ASICRED)**

- I1 \* REGISTRAR OPERACIONES
- I2 \* CONSULTAR OPERACIONES

#### **SISTEMA DE OPERACIONES EN MERCADO ABIERTO (OMA)**

- J1 \* CONSULTAR CONVOCATORIAS DE ACTOS FUTUROS
- J2 \* CONSULTAR CONVOCATORIAS DE ACTOS DEL DIA
- J3 \* REGISTRAR COTIZACIONES
- J4 \* CONSULTAR COTIZACIONES DEL DIA Y/O PENDIENTES
- J5 \* CONSULTAR RESULTADOS DEL ACTO
- J6 \* CONSULTAR HISTORICO DE COTIZACIONES

#### **SISTEMA DE CANJE MASIVO DE TITULOS (CANJE)**

- M1 \* INCORPORAR ELEGIBLES
- M2 \* DESINCORPORAR ELEGIBLES
- M3 \* REGISTRAR COTIZACIONES DE CANJE
- M4 \* CONSULTAR OPERACIONES

#### **SISTEMA OPERACIONES DE CREDITOS INTRADIA Y REPO 1 DIA (ASICRED)**

- R1 \* REGISTRAR CREDITOS INTRADIA
- R2 \* REGISTRAR ABONOS DE CREDITO INTRADIA
- R3 \* CONSULTAR OPERACIONES DE CREDITO INTRADIA Y REPO 1 DIA

#### **SISTEMA DE DECLARACIÓN DE EXPORTACION**

• TRAMITADOR

#### **SISTEMA DE ESTADISTICA SOBRE TRANSACCIONES MONETARIAS (SETM)**

• TRANSFERENCIA DE ARCHIVOS

#### **SISTEMA DE AUTORIZACION PREVIA (SAP)**

• EMISION, MODIFICACIÓN, ANULACION DE INSTRUMENTOS DE PAGO BAJO EL CONVENIO ALADI

#### **SISTEMA DE INTREGRACIÓN CON ENTES EXTERNOS (SINEX)**

- TRANSFERENCIA DE ARCHIVOS DE OPERACIONES CAMBIARIAS AUTORIZADAS POR CADIVI
- TRANSFERENCIA DE ARCHIVOS DE OPERAQCIONES DE TITULOS VALORES PACTADAS EN EL SITME
- TRANSFERENCIA DE ARCHIVOS SEMANALES DE COMPRA Y VENTA DE DIVISAS
- DETERMINAR ENCAJE LEGAL DE LAS INSTITUCIONES

#### **SISTEMA DE PARTICIPACIÓN EN EL SUCRE (SIP-SUCRE)**

• REGISTRO, ANULACIÓN DE INSTRUCCIONES DE PAGO POR IMPORTACIÓN

- CONSULTA DE INSTRUCCIONES DE PAGO POR IMPORTACIÓN
- CONSULTA DE PAGOS RECIBIDOS POR EXPORTACIÓN

#### **SISTEMA DE NORMAS PRUDENCIALES CAMBIARIAS**

• MODULO DE TRANSFERENCIA DE ARCHIVOS

#### **SISTEMA DE CONSULTA DE SOLICITUDES DE OPERACIONES DE COMPRA, VENTA, REINTEGRO DE DIVISAS Y OPERACIONES LIQUIDADAS**

• CONSULTA DE OPERACIONES LIQUIDADAS DE COMPRA, VENTA Y REINTEGROS DE DIVISAS (AVISOS DE DEBITO Y CREDITO)

#### **REGISTRO DE USUARIOS DEL SISTEMA DE TRANSACCIONES CON TÍTULOS EN MONEDA EXTRANJERA (RUSITME)**

• VALIDAR USUARIOS REGISTRADOS

#### **SISTEMA DE CAMARA DE COMPENSACION ELECTRONICA**

 **SERVICIO DE CREDITO DIRECTO** 

- CREDCCE-PUEX PERFIL UNICO
- **SERVICIO DE DOMICILIACIONES**
- DOMCCE-PUEX PERFIL UNICO

### **SERVICIOS INFORMATIVOS DOCUMENTALES**

- DOCCCE-PTEC PERFIL TECNICO
- DOCCCE-PFUN PERFIL FUNCIONAL
- DOCCCE-PADM PERFIL ADMINISTRATIVO

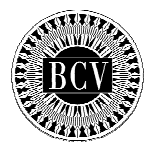

# **FUNCIONES DE LAS APLICACIONES**

### Cuentas Corrientes Instituciones Bancarias

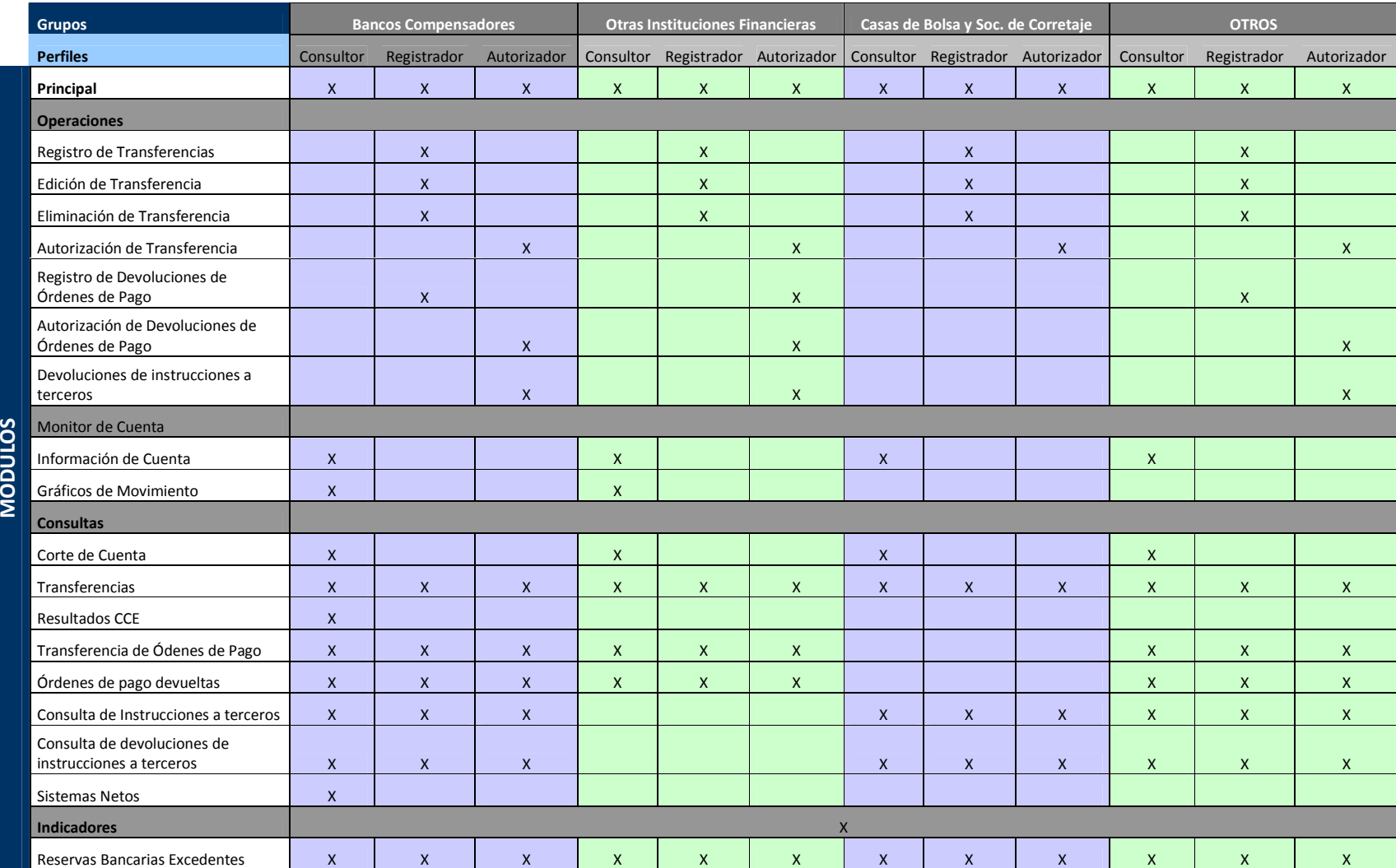

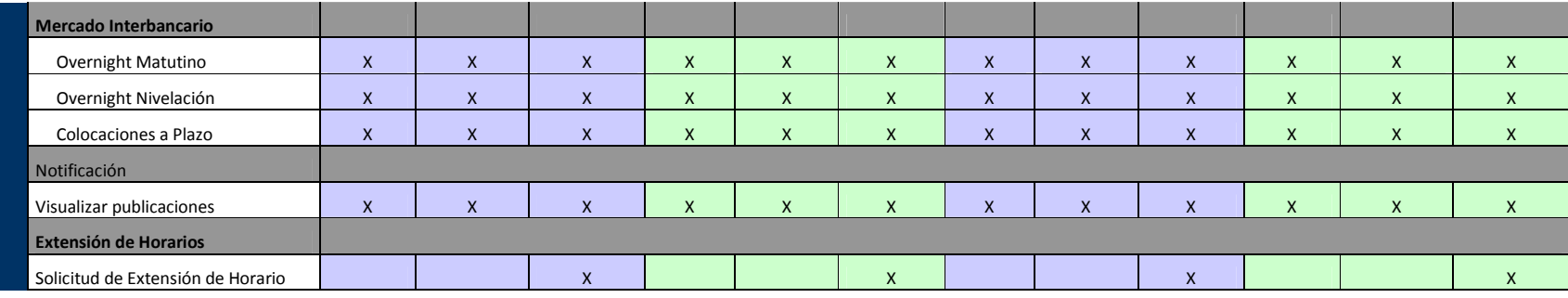

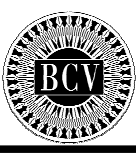

# SICET

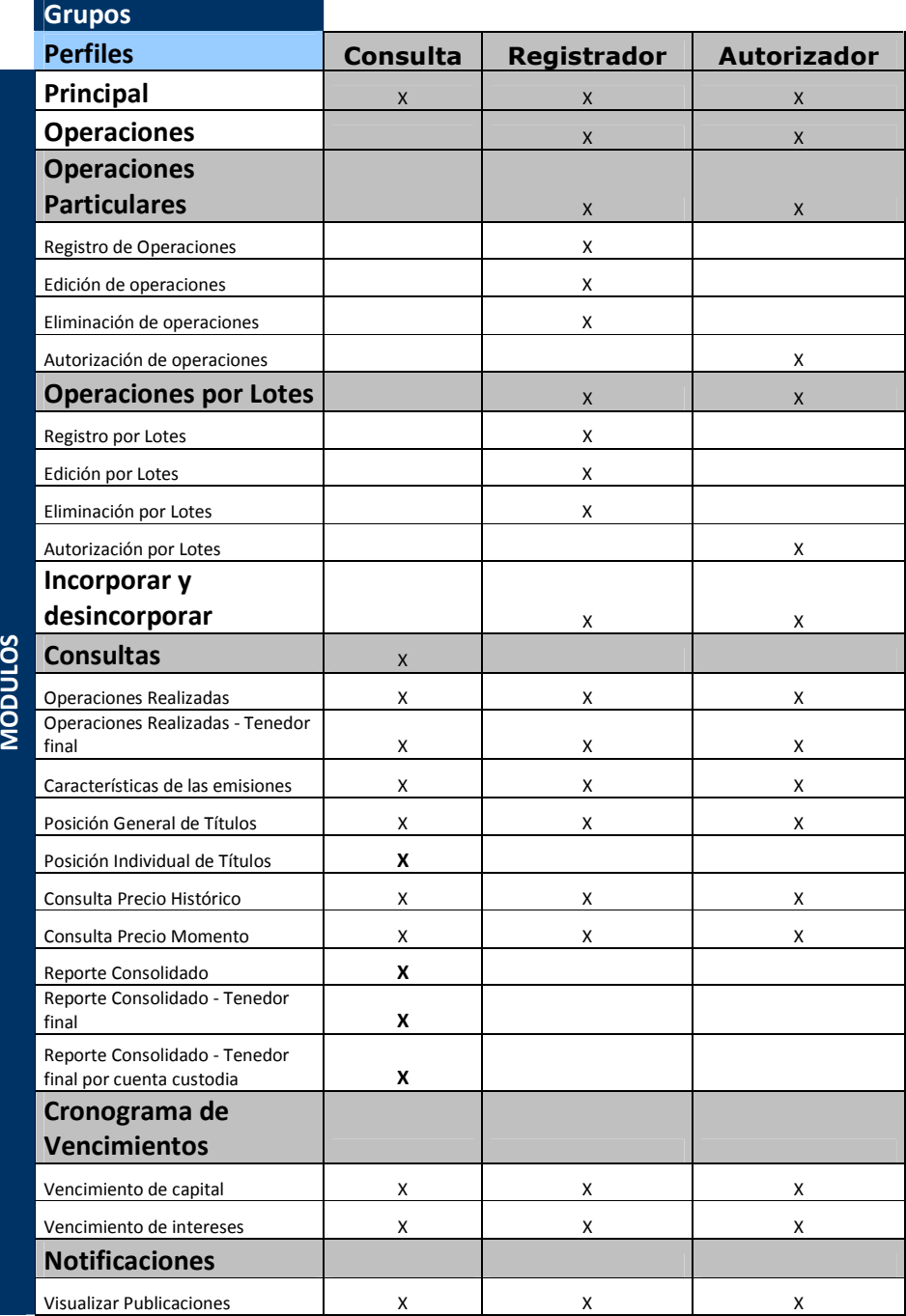

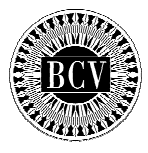

# **FUNCIONES DE LAS APLICACIONES**

# SET

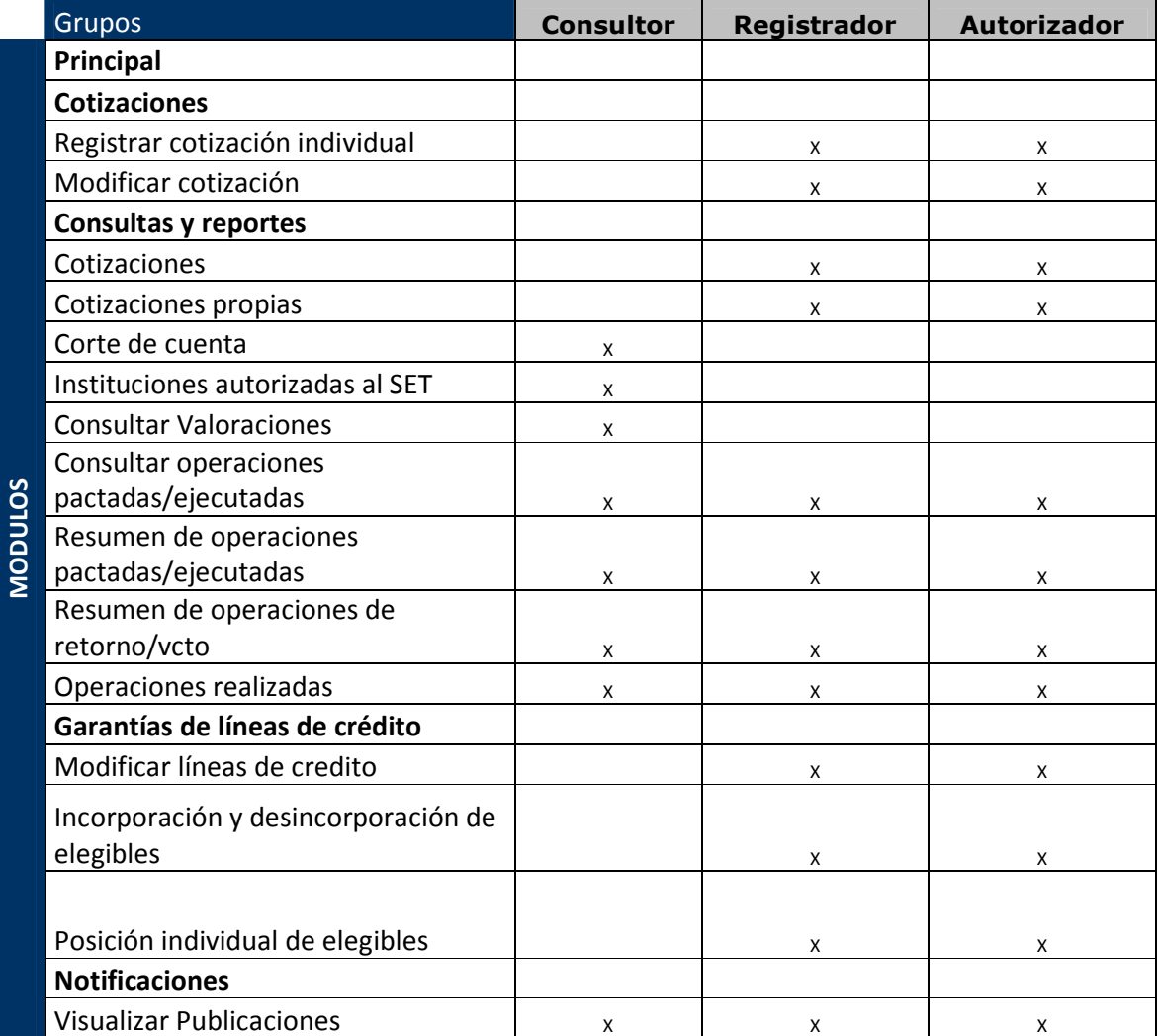

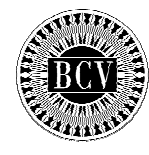

# **FUNCIONES DE LAS APLICACIONES**

## Servicio de cuentas corrientes de la Extranet contiene las siguientes opciones

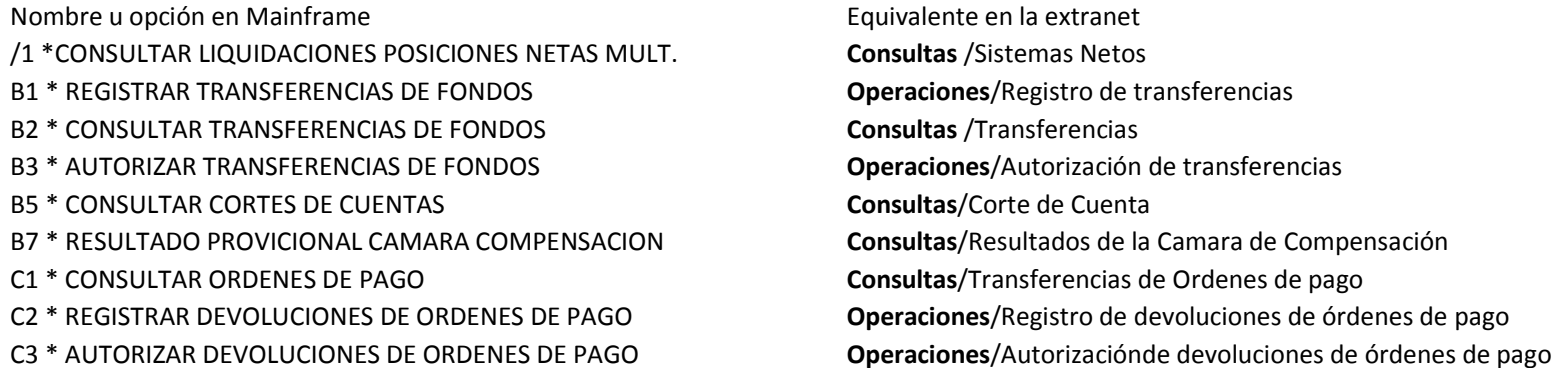

## Servicio del Sistema Electrónico de Transferencias contiene las siguientes opciones

Nombre u opción en Mainframe en el estrello de la extranet de la extranet en la extranet

G1 \* REGISTRAR SUS COTIZACIONES (DEMANDA Y OFERTAS)G2 \* CONSULTAR COTIZACIONES DEMANDA Y OFERTAS) Consultas y reportes/Cotizaciones G3 \* CONSULTAR SUS OPERACIONES PACTADAS Y/O EJECUTADAS **Consultas y reportes** /Consultar operaciones pact / ejec G4 \* CONSULTAR SUS COTIZACIONES (DEMANDA Y OFERTAS)G5 \* RESUMEN DE OPERACIONES PACTADAS Y EJECUTADAS **Consultas y reportes/** Resumen de operaciones pactadas ejecutadas G6 \* DETALLE DE OPERACIONES PACTADAS Y EJECUTADAS Consultas y reportes / Consultar operaciones pact / ejec D1 \* ACTUALIZAR LINEAS DE CREDITO (SET) CHERETA DE CONSERVATOR CONTENTAS de líneas de crédito/Modificar líneas de crédito D2 \* CONSULTAR CUENTAS CUSTODIAS (ELEGIBLE Y/O GARANTIAS) D3 \* CONSULTAR INSTITUCIONES AUTORIZADAS (SET) Consultas y reportes/Instituciones Autorizadas (SET) D4 \* INCORPORACION Y DESINCORPORACION DE ELEGIBLE Garantías de líneas de crédito/Incorporación y desincorporación de elegibles F2 \* INCORPORAR ELEGIBLES (SET) CARACTER CONTENTINAS CONTENTAS de líneas de crédito/Incorporación y desincorporación de elegibles F3 \* DESINCORPORAR ELEGIBLES (SET) Carantías de líneas de crédito/Incorporación y desincorporación de elegibles F4 \* INCORPORACION DE ELEGIBLES (OMA) Garantías de líneas de crédito/Incorporación y desincorporación de elegiblesF5 \* DESINCORPORACION DE ELEGIBLES (OMA) Garantías de líneas de crédito/Incorporación y desincorporación de elegiblesF6 \* INCORPORAR ELEGIBLES (ASISTENCIA CREDITICIA) Garantías de líneas de crédito/Incorporación y desincorporación de elegiblesF7 \* DESINCORPORAR ELEGIBLES (ASISTENCIA CREDITICIA

 Cotizaciones /Registrar cotización individual Consultas y reportes/Autorización de transferencias Garantías de líneas de crédito/Posición individual de elegibles Garantías de líneas de crédito/Incorporación y desincorporación de elegibles

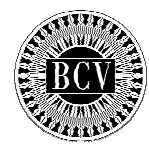

# Servicio del Sistema de Custodia Electrónica de Títulos contiene las siguientes opciones

Nombre u opción en Mainframe en la extranet en la extranet

- 
- \$2 \* CONSULTAR OPERACIONES DEL DIA EN DIVISAS Consultas y reportes/Operaciones realizadas
- \$3 \* CONSULTAR POSICION INDIVIDUAL DE TITULOS EN DIVISAS **Consultas y reportes/** Posición individual de títulos
- \$4 \* CONSULTAR POSICION GENERAL DE TITULOS EN DIVISAS **Consultas y reportes/**Posición general de títulos
- 
- 
- A3 \* CONSULTAR POSICION INDIVIDUAL DE TITULOS **Consultas y reportes**/ Posición individual de títulos
- A4 \* CONSULTAR POSICION GENERAL DE TITULOS Consultas y reportes/Posición general de títulos
- A7 \* CONSULTAR CARACTERISTICAS DE LAS EMISIONES Consultas y reportes/Características de las emisiones
- 
- 
- 
- 
- 
- 

\$1 \* REGISTRAR OPERACIONES EN DIVISAS **Contra en la contravaciones/Operaciones particulares**/ Registro de operaciones A1 \* REGISTRAR OPERACIONES **Contract of the Contract Operaciones/Operaciones particulares/** Registro de operaciones A2 \* CONSULTAR OPERACIONES CONSULTAR OPERACIONES CONSULTAR OPERACIONES F2 \* INCORPORAR ELEGIBLES (SET) CHECALL DESCRIPTION Operaciones/Incorporación y desincoporación de elegibles F3 \* DESINCORPORAR ELEGIBLES (SET) (SET) Operaciones/Incorporación y desincoporación de elegibles F4 \* INCORPORACION DE ELEGIBLES (OMA) **Contracts de elegibles** operaciones/Incorporación y desincoporación de elegibles F5 \* DESINCORPORACION DE ELEGIBLES (OMA) **Contractiones/Incorporación y desincoporación de elegibles** F6 \* INCORPORAR ELEGIBLES (ASISTENCIA CREDITICIA) **Contractiones/Incorporación y desincoporación de elegibles** F7 \* DESINCORPORAR ELEGIBLES (ASISTENCIA CREDITICIA) **Operaciones/Incorporación y desincoporación de elegibles**